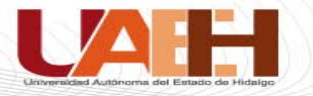

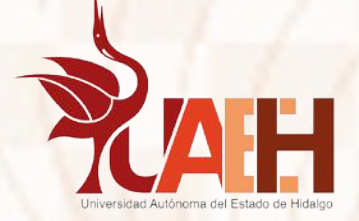

### **Instituto de Ciencias Básicas e Ingeniería Área Académica de Ingeniería y Arquitectura**

**Licenciatura en Ingeniería Industrial**

**Asignatura: Estadística y Probabilidad**

**Unidad 1 Tema:** Tipos de gráficas y tablas estadísticas

**Profesor: Marco Antonio Montufar Benítez**

**Periodo de elaboración: Agosto/2017 Periodo de actualización: Noviembre/2017**

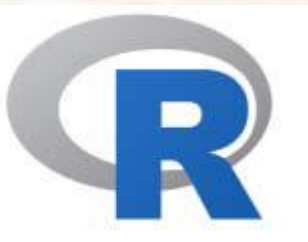

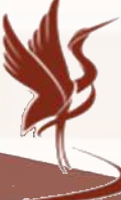

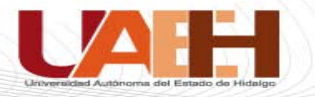

#### Tema Tipos de graficas y tablas estadísticas

#### Resumen: Se presentan algunas formas de representar información estadística de manera gráfica con el uso del software R

### Palabras Clave: Software R, Gráficos, Estadística **Descriptiva**

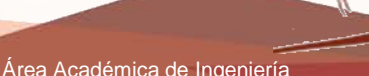

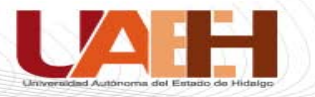

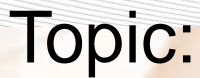

#### Types of charts and statistical tables

#### Abstract: Some ways of representing statistical information graphically with the use of software R are presented

Keywords: R software, Charts

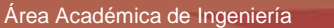

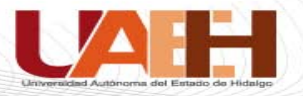

## Introducción al lenguaje R

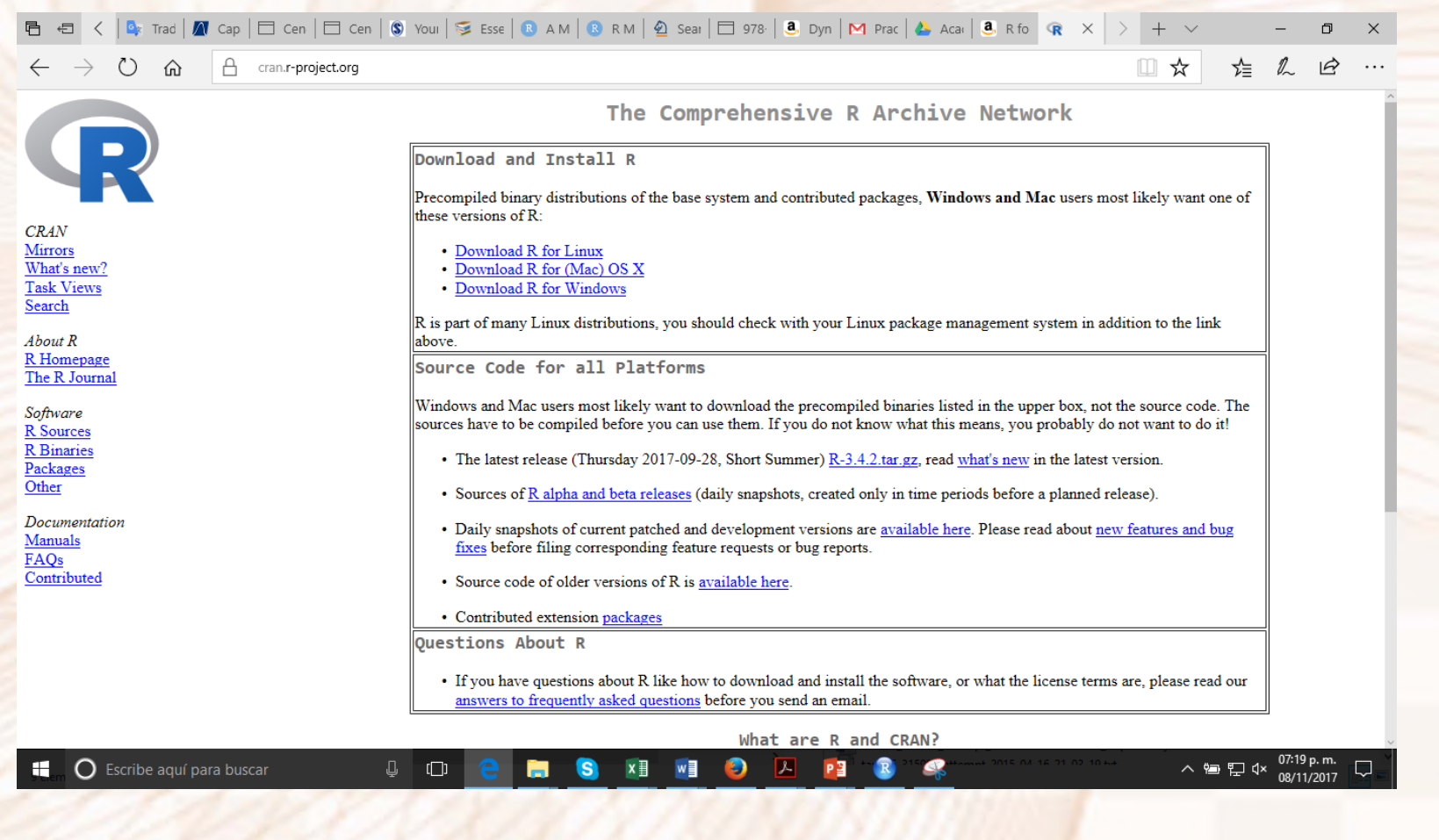

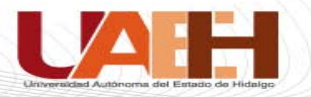

## Introducción al lenguaje R

A continuación se muestran tres instrucciones básicas del lenguaje

- getwd() # nos da la dirección del directorio de trabajo
- list.files() # da la lista de archivos
- ls() # despliega los data frames u objetos creados

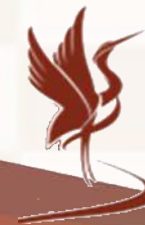

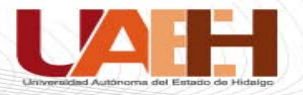

## Pantalla de RStudio

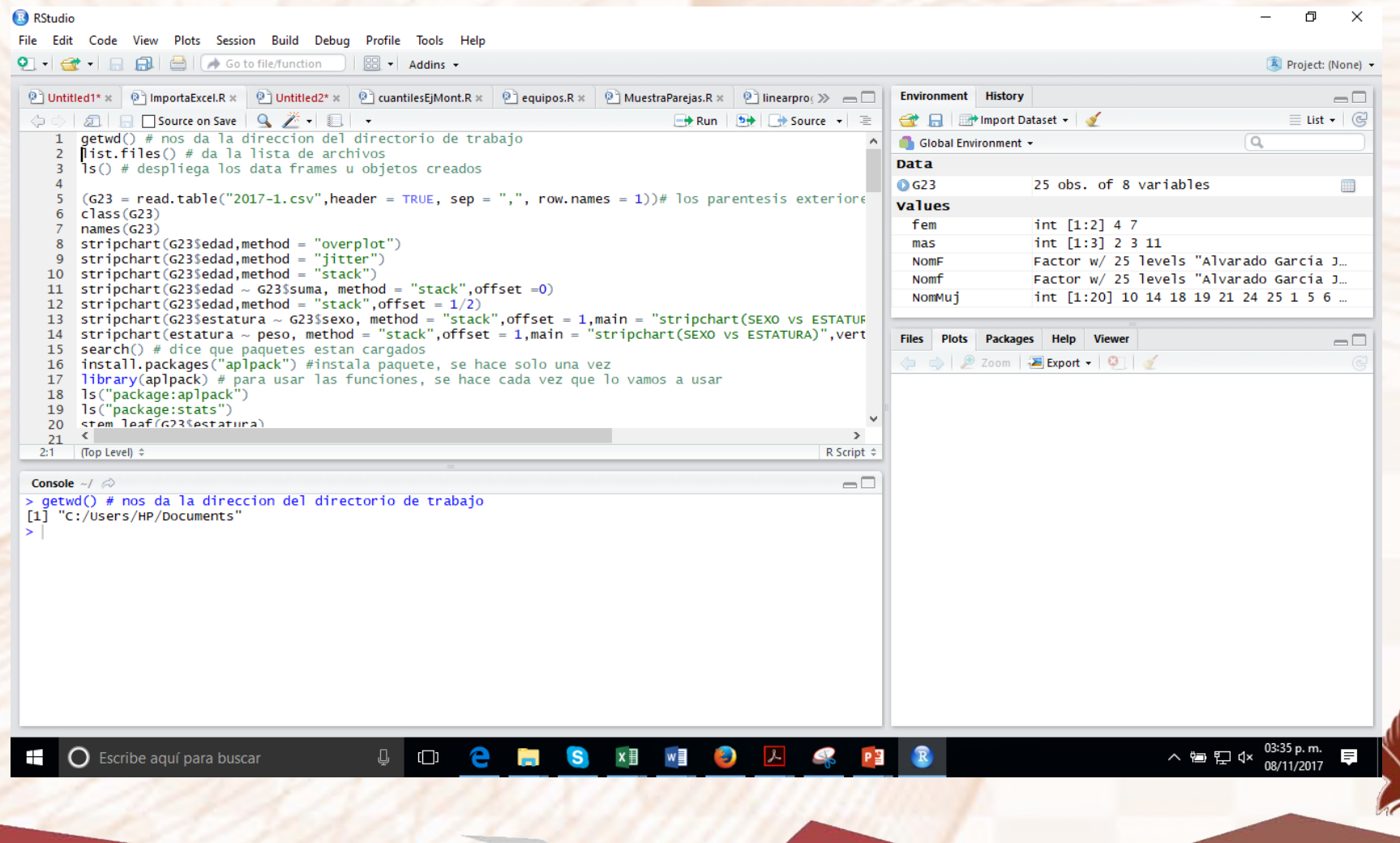

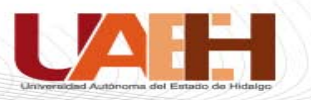

## Consola de RStudio

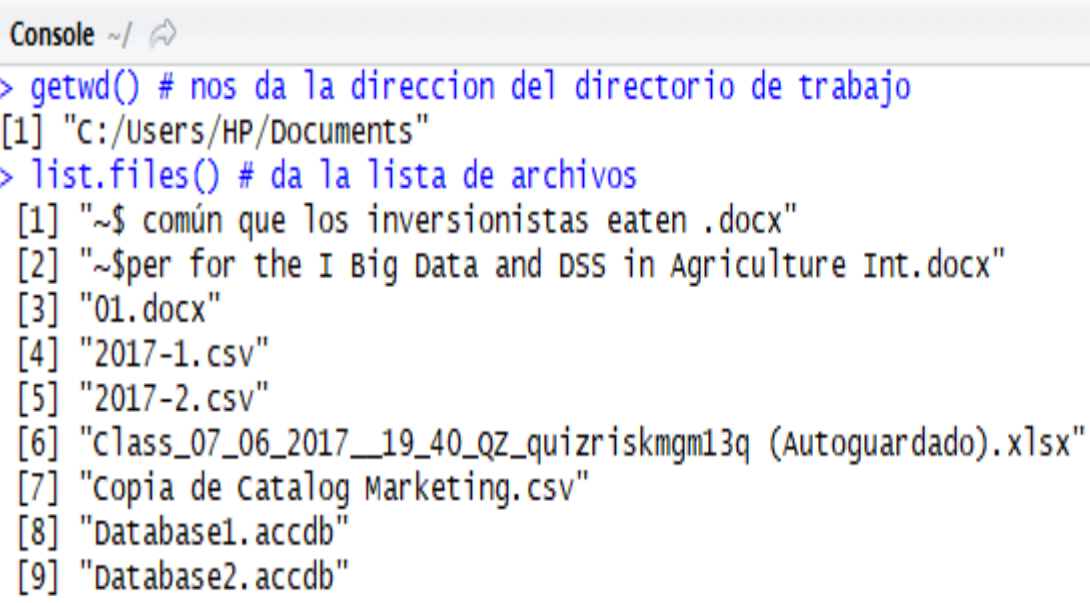

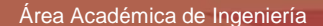

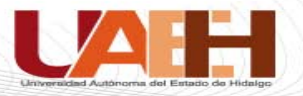

## Un archivo Excel

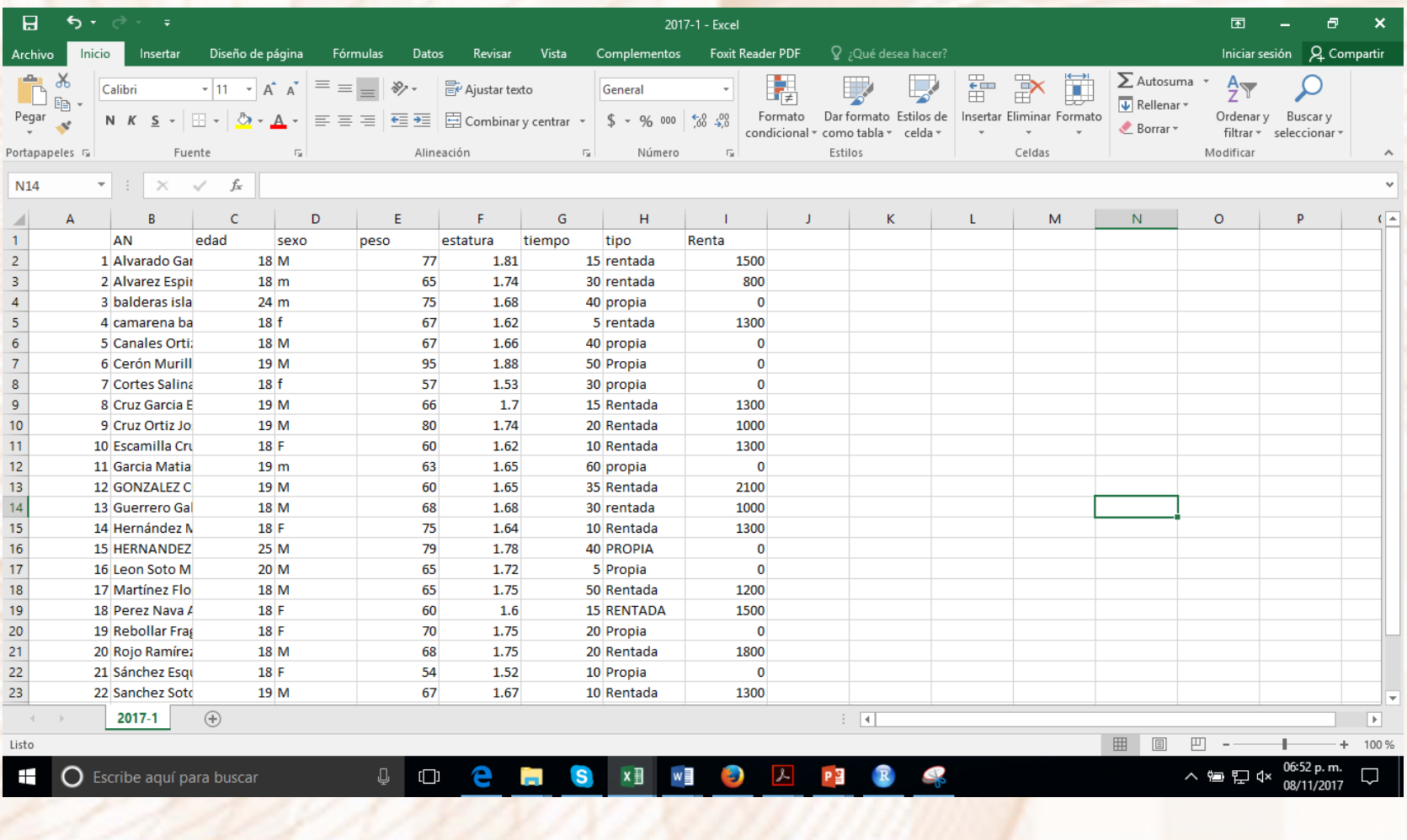

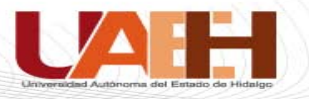

### Data frames en R

Console  $\sim$ /  $\curvearrowright$ 

[31] "Rockwell.Automation.Arena.v14"

[32] "Scanned Documents"

[33] "Simio3DStatus.log"

[34] "simioActions.log"

[35] "SimioModels"

[36] "T2\_U2\_6.jpg"

[37] "TestGen" [38] "tiendas.xlsx"

[39] "uruguay 2017.pdf"

[40] "Web20.cmap.jpg"

[41] "Writevpn.txt"

 $[42]$  "Zoom"

### $>$  1s() # despliega los data frames u objetos creados

[1] "fem" <sup>'</sup>"G23" "mas" "Nomf" <sup>"</sup>NomF" "NomMuj"

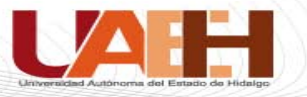

## Lectura de un archivo de datos en Excel

(G23 = read.table("2017-1.csv",header = TRUE,  $sep = "," row.names = 1)$ # los paréntesis exteriores causan que se imprima una asignación

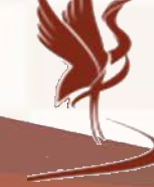

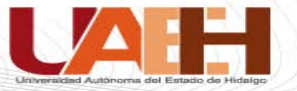

### Lectura de un archivo de datos en Excel

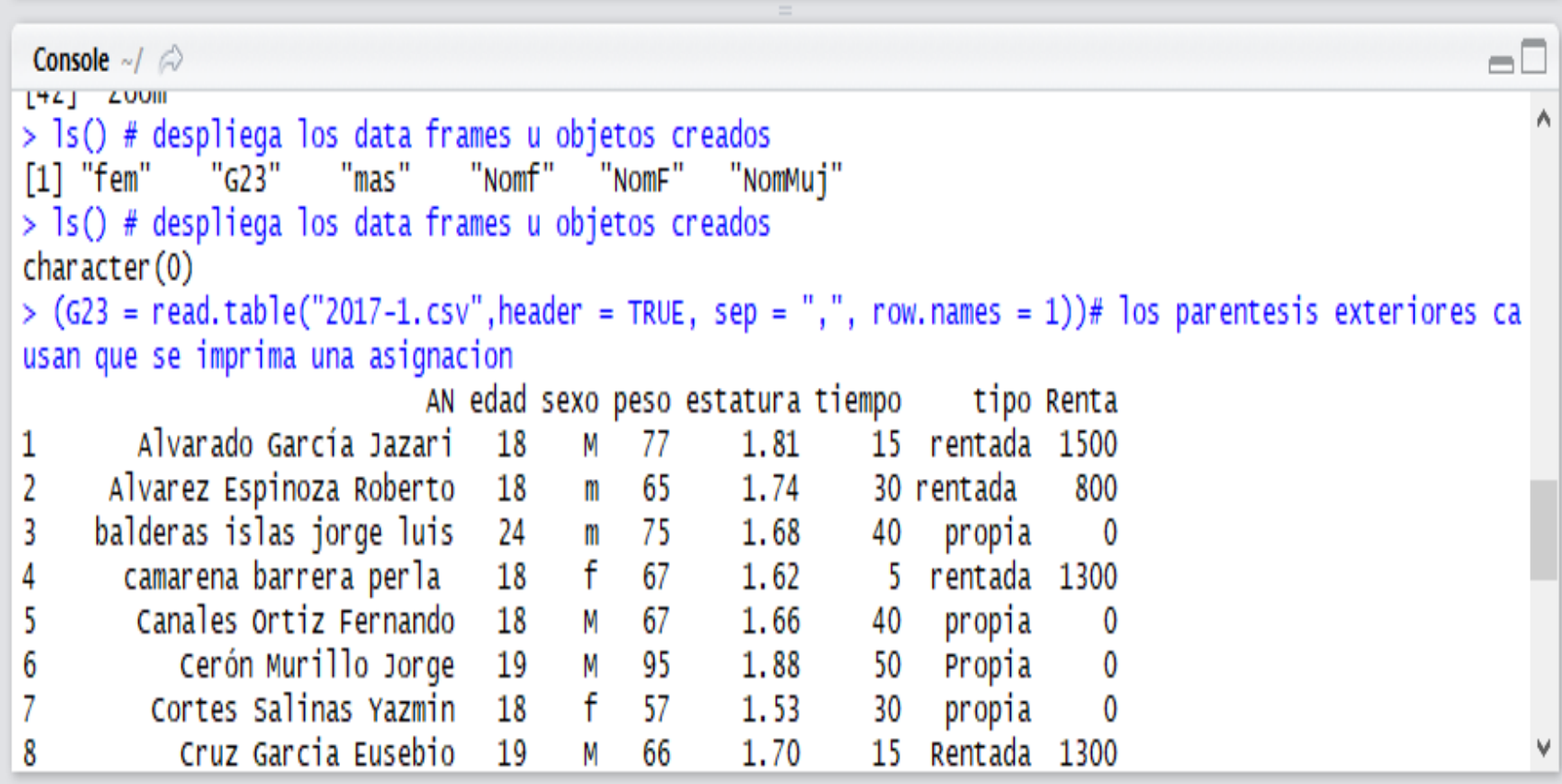

Instituto de Ciencias Básicas e Ingeniería

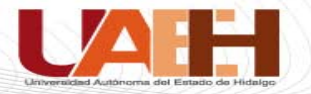

## Instrucciones : class() y names()

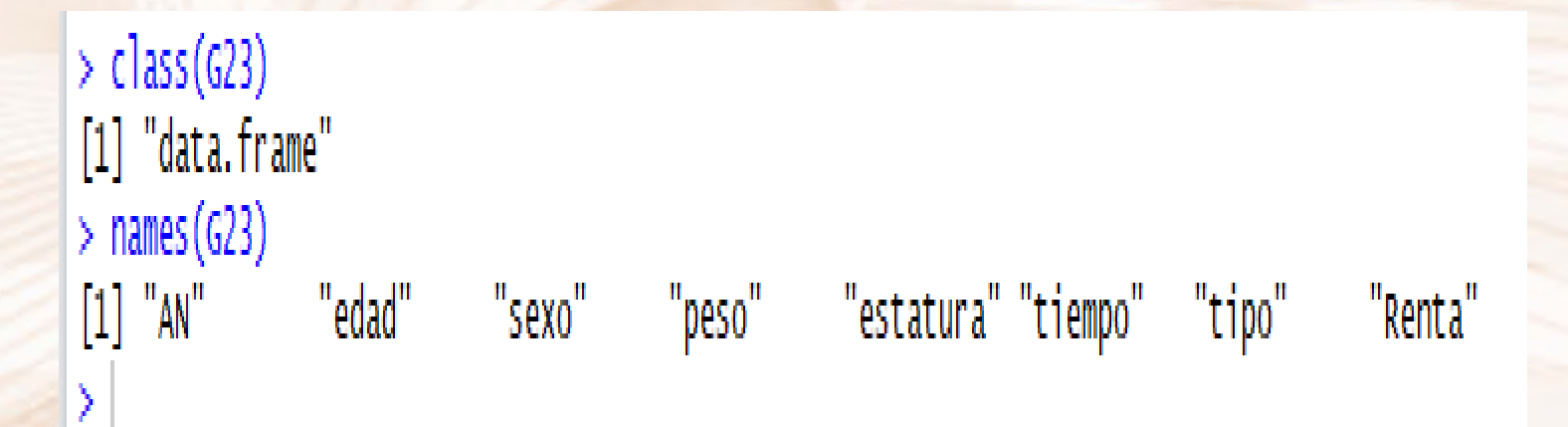

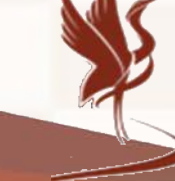

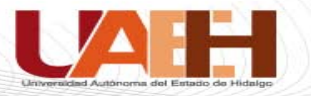

## stripchart(G23\$edad,method = "overplot")

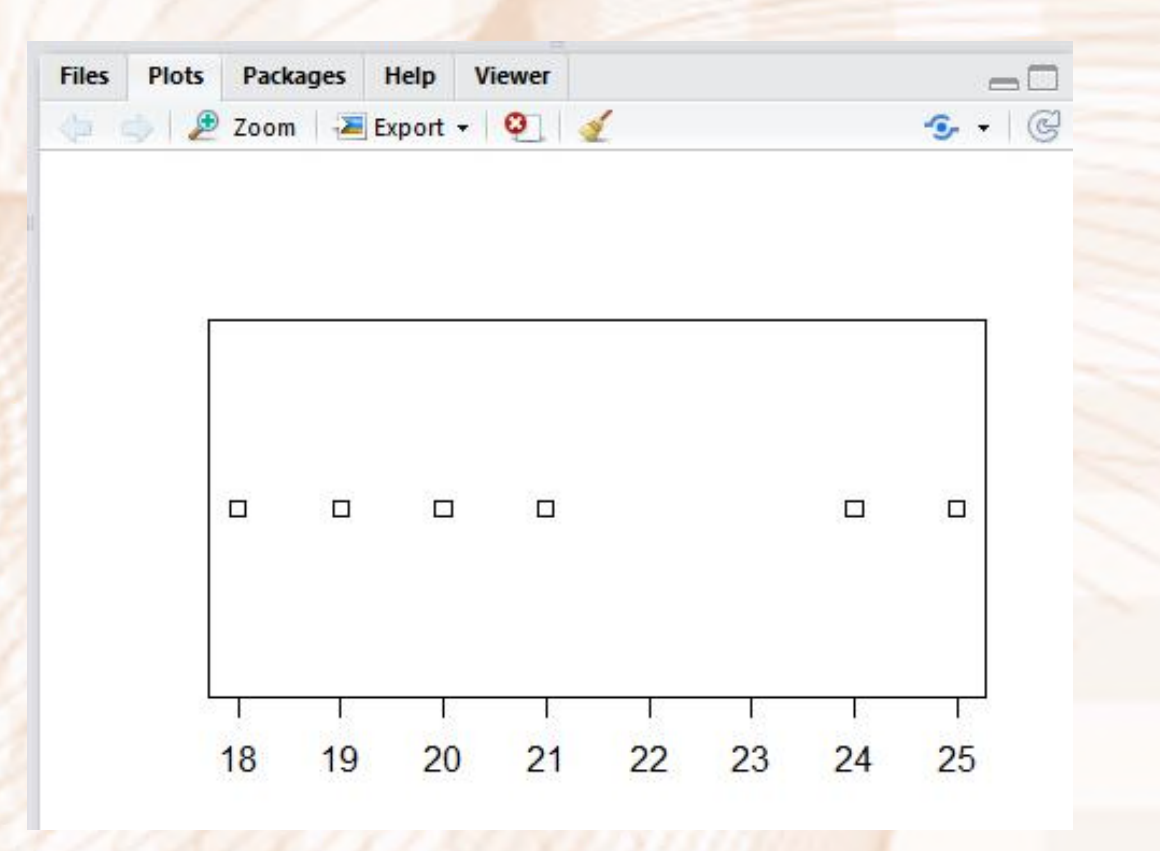

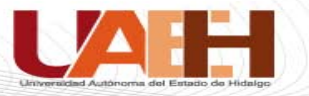

## stripchart(G23\$edad,method = "jitter")

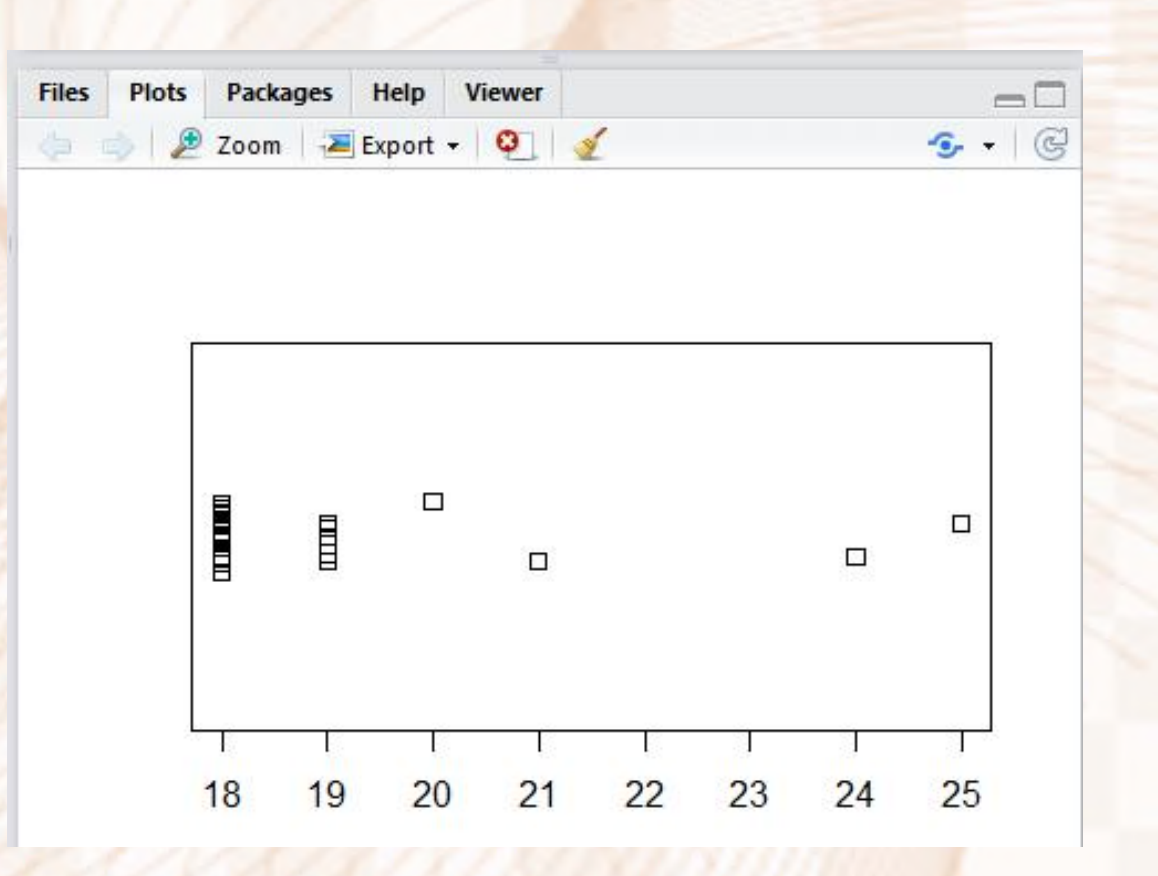

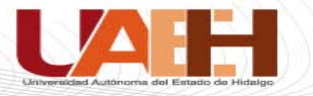

## stripchart(G23\$edad,method = "jitter")

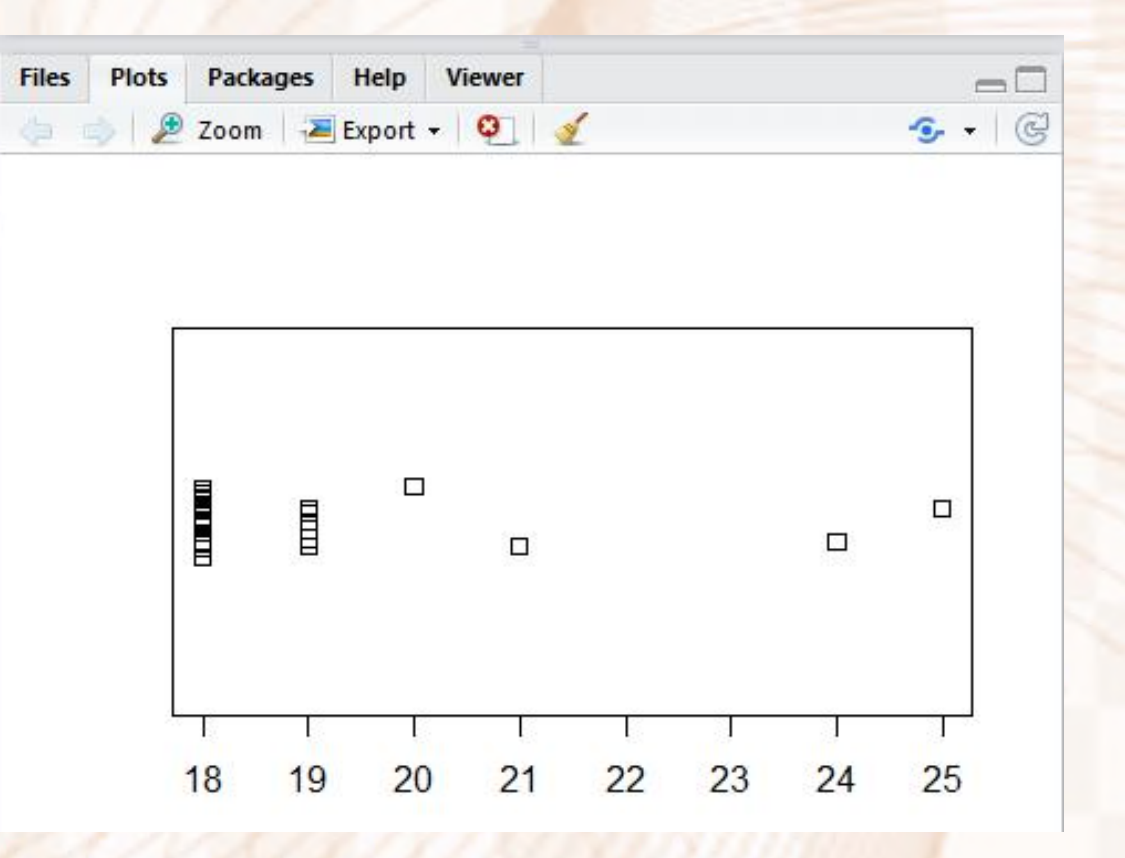

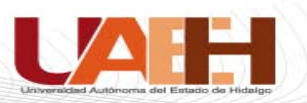

## stripchart(G23\$edad,method = "stack")

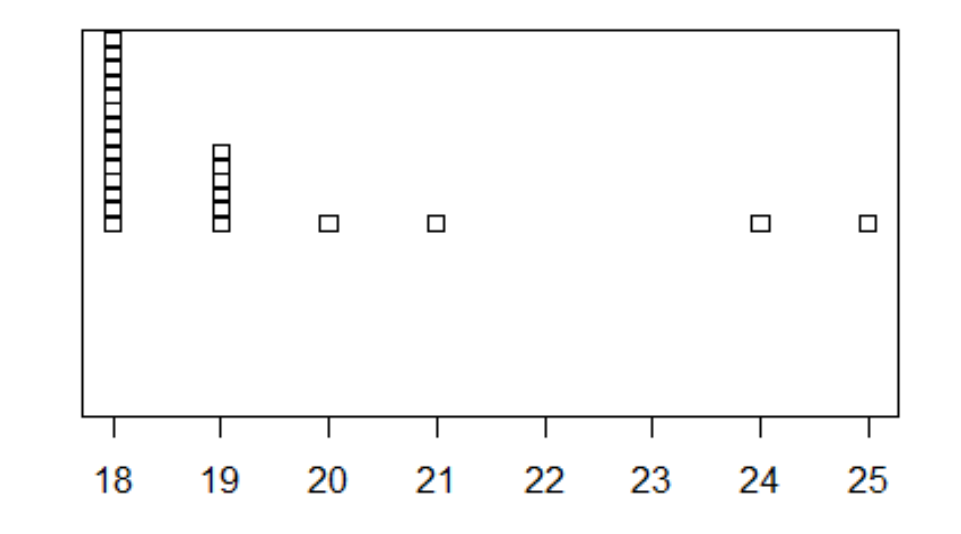

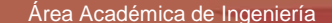

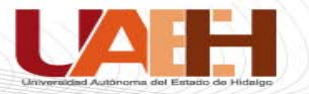

## stripchart(G23\$edad~G23\$sexo, method = "stack",offset =0)

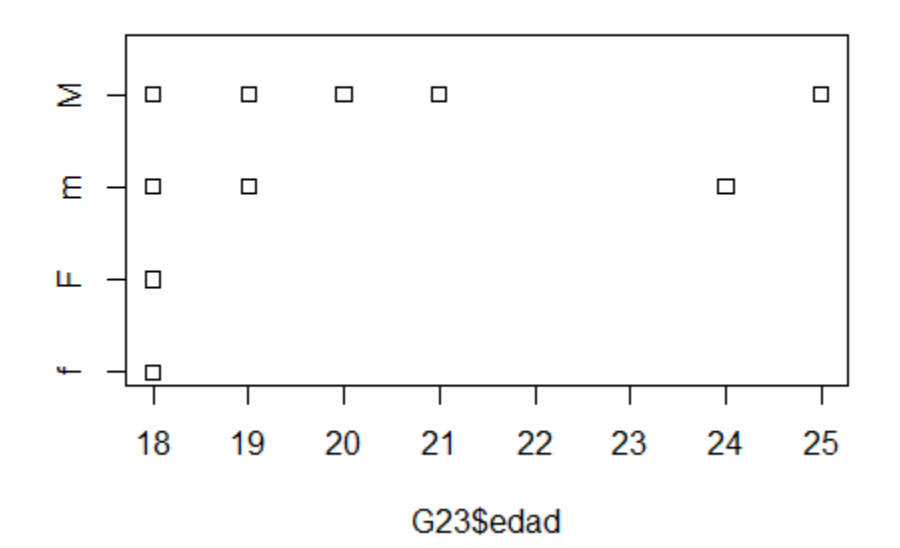

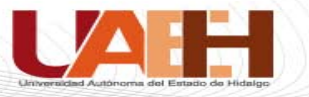

### Referencias:

- 1. Applied Statistics and Probability for Engineers (2015) Douglas C. Montgomery and George C. Runger, John Wiley, USA.
- 2. Probabilidad y Estadística para Ingeniería y Ciencias (2016), J. Devore , Cangage; México

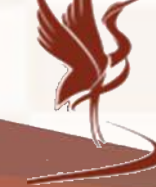

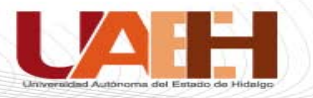

# **Por su atención …**

### **Gracias**

Statistics are like bikinis. What they reveal is suggestive, but what they conceal is vital. ~Aaron Levenstein

**"**

#### **Contacto**

Nombre del contacto: Marco A. Montufar Benítez Instituto de Ciencias Básicas e Ingeniería Área Académica de Ingeniería y Arquitectura Teléfono: 7172000 ext.4001 Correo electrónico: montufar@uaeh.edu.mx

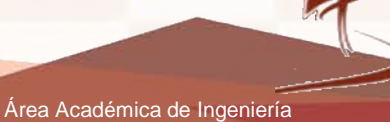

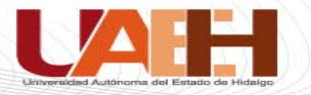

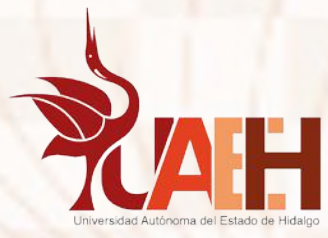

### **Instituto de Ciencias Básicas e Ingeniería Área Académica de Ingeniería y Arquitectura**

## **Material desarrollado en la Academia de Ingeniería Industrial**

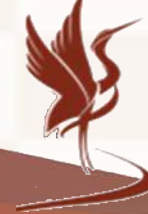